# All about quizzes (Classic)

Last Modified on 02/01/2024 5:25 pm EST

This article provides an overview of using Canvas quizzes.

**Before You Start**

You will need a Canvas site.

## Table of Contents

- Ouiz [Basics](http://support.wharton.upenn.edu/#quiz-basics)
- [Recommended](http://support.wharton.upenn.edu/#recommended-instructions-for-students) Instructions for Students
- [Configuring](http://support.wharton.upenn.edu/#configuring-take-home-quizzes) Take-Home Quizzes
- [Previewing](http://support.wharton.upenn.edu/#previewing-a-quiz) a Quiz
- [Regrading](http://support.wharton.upenn.edu/#regrading-quizzes) Quizzes
- [Revealing](http://support.wharton.upenn.edu/#revealing-results-to-students) Results to Students
- Enabling [Additional](http://support.wharton.upenn.edu/#enabling-additional-attempts-for-students) Attempts for Students
- [Downloading](http://support.wharton.upenn.edu/#downloading-student-responses) Student Responses
- [Questions?](http://support.wharton.upenn.edu/#questions-)

# Quiz Basics

Quizzes are formal exams or [surveys](https://guides.instructure.com/m/4152/l/724265-what-quiz-types-can-i-create-in-a-course), and can be graded or ungraded. To create a quiz:

#### Read More →

#### Recommended Instructions for Students

We recommend providing the following information in all quiz instructions:

#### Read More →

### Configuring Take-Home Quizzes

You can 1.) prepare normal quiz questions; or you can 2.) have the students download a document containing the exam and then upload a document containing their answers to the quiz.

To create a file download quiz:

Read More →

### Previewing a Quiz

⌃[Top](http://support.wharton.upenn.edu/#)

 $\sim$ [Top](http://support.wharton.upenn.edu/#)

You can *preview* a quiz, to get an idea how it will appear to students, by clicking on the quiz and choosing **Preview**. Please keep in mind that a preview may leave out a few details of the student experience; for more accuracy, try [student](https://community.canvaslms.com/t5/Instructor-Guide/How-do-I-view-a-course-as-a-test-student-using-Student-View/ta-p/1122) view.

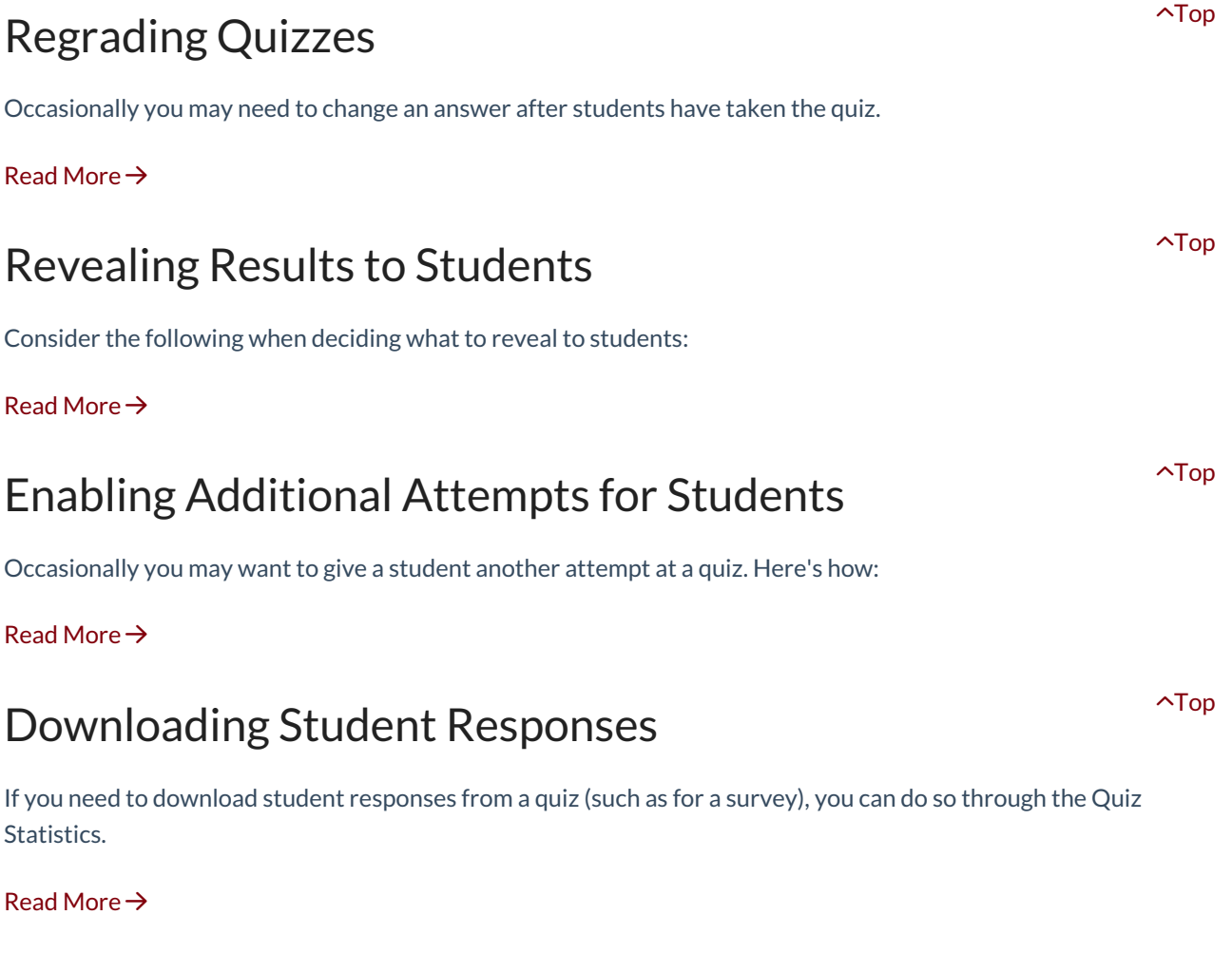

⌃[Top](http://support.wharton.upenn.edu/#)

Questions?

Email: courseware@wharton.upenn.edu